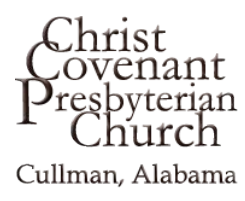

## **CCPC TextGivingGuide**

- 1. Initiate a text to our designated number: **(256) 202-5858.**  Type the amount you want to give in the message line, then send.
	- If this is your first text gift to the church, you'll be prompted to visit a secure URL. Once you click the registration link, you'll enter your credit or debit card information.
- 2. At this point your donation will process. You'll see a confirmation text showing your donation (and registration) was successful.

*Note: Text donations are processed and settled by your existing account with us through EasyTithe (not your cellular service carrier). So these payments will settle in the same secure manner as your online donations.*

## *TipsForText-Giving*

- If you text only a monetary value, your gift will go to our General Church Budget fund. For example, a text of "50" will initiate a \$50.00 gift to the Budget Fund.
- If after typing your gift amount you add a fund name, the funds will be attributed to that fund. For example, a text of "50 sound" will donate \$50.00 to our Sound System fund. If the fund name you texted doesn't match a fund we currently have in the system, you'll receive a message with a list to choose from that contains our existing funds plus the one you provided. Type the number associated with your choice.
- If you text "Funds" you'll receive a text including a list of the fund names you can choose to donate to.
- If you text "Help" you'll receive a text that reminds you of the above tips.
- If you want to remove your saved card information, text "Reset". You'll receive a text confirming your card information was successfully removed.